# **Configuration**

## **Sound**

After installation, the sound is muted. First check, whether the hardware is recognized with

lspci -v

Afterwards, unmute all surround channels in alsamixer and exit & save with <esc>.

alsamixer

#### **Permanent access to network drives**

Install the Samba Filesystem:

apt-get install smbfs

To manually mount a samba share:

mount -t smbfs -o username=<username> //<servername>/<sharename> /mnt/point/

To have samba share mounted during boot, edit fstab:

mkdir /mnt/<sharename> vim /etc/fstab //<servername>/<sharename> /mnt/<sharename> smbfs username=<username>,password=<pwd> 0 0

### **Fix splash screen after installing nvidia proprietary drivers**

Fix default splash screen and delayed loading of the splash:

```
echo FRAMEBUFFER=y >> /etc/initramfs-tools/conf.d/splash
update-alternatives --config default.plymouth
update-initramfs -u
```
Enable hires grafics mode:

vim /etc/default/grub

```
On line #18, uncomment (uncomment = remove the "#" in front of the line
"#GRUB GFXMODE=640×480" and change the resolution to whatever you want. Here is how it
should look:
```
GRUB\_GFXMODE=1024x768

Edit the /etc/grub.d/00\_header file:

vim /etc/grub.d/00 header

And find the following line: "gfxmode=\${GRUB\_GFXMODE}" (it's line 103 on my computer) and under it, paste this:

set gfxpayload=keep

Update Grub2:

update-grub

#### **Config network interfaces**

There are 2 NICs on the motherboard, both sharing the same MAC address. The first one is used for the host and the second one is used for the host and as a bridge for the VirtualBox guest. /etc/network/interfaces must be entered as follows:

# The loopback network interface auto lo iface lo inet loopback

# The primary network interface auto eth0 #iface eth0 inet dhcp

/etc/init.d/networking restart

From: <https://wiki.condrau.com/> - **Bernard's Wiki**

Permanent link: **<https://wiki.condrau.com/tri1010:triconf>**

Last update: **2010/10/22 14:03**

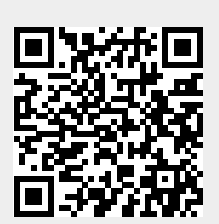